# SERVICE NOTE

Supersedes: None

E8257D-15

## E8257D Analog Signal Generator

Serial Numbers: [0000A00000 / 9999Z99999]

Error code 617 configuration error can indicate the CPU is not able to detect an assembly. This service note documents the name and status for each assembly and what information should be displayed on the Installed Board Info screen. The Install Board Info is located under the Utility key.

Parts Required:P/NDescriptionNAQty.

### ADMINISTRATIVE INFORMATION

SERVICE NOTE CLASSIFICATION:

## **INFORMATION ONLY**

AUTHOR: DMc PRODUCT LINE: PL15

ADDITIONAL INFORMATION:

© AGILENT TECHNOLOGIES, INC. 2006 PRINTED IN U.S.A.

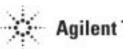

**Agilent Technologies** 

October 2, 2006

#### Page 2 of 3

#### Situation:

Error code 617 indicates the CPU is having problems recognizing some of the installed hardware. The primary reasons the error may occur is because the hardware is missing, or the board header information is missing, or the mother board is defective. Reviewing the Installed Board Info can help pinpoint which assembly(s) the CPU can not locate and can be helpful in troubleshooting the problem.

#### Solution/Action:

1. Go to the Installed Board Info screen (press Utility, Instrument Info/Help Mode, and Installed Board Info) and compare the displayed Description list with the following list. If any assembly is missing and is not an installed option there is a problem. So note the board name and go to step 3.

Note - Some assemblies are options and will only be displayed when the option is installed.

2. Review each assembly status.

a. If the status in the list is detected it indicates the CPU should is able to read the header information. If the CPU can not read the header information it will report something other than detected. Proceed to step 3.

b. If the status is fixed it means the assembly is not detectable but should be installed based on option configuration. For fixed status assemblies if the option hardware is installed but the status does not show as fixed go to step 6.

| Description                  | Status    | BUS      |
|------------------------------|-----------|----------|
| ALC                          | DETECTED  | Parallel |
| ANALOG MOD GEN               | DETECTED  | Parallel |
| CPU                          | DETECTED  |          |
| FRACN                        | DETECTED  | Serial   |
| LOW BAND FILTER (only with   | DETECTED  | Parallel |
| option 1EH installed)        |           |          |
| LOW BAND OUTPUT              | DETECTED  | Serial   |
| MECH ATTEN (only with option | FIXED     |          |
| 1E1 installed)               |           |          |
| MICRO INTERFACE              | DETECTED  | Parallel |
| MOTHERBOARD                  | DETECTED* |          |
| PULSE MODULATOR (only with   | FIXED     |          |
| option UNW installed)        |           |          |
| REFERENCE                    | DETECTED  | Serial   |
| SAMPLER                      | DETECTED  | Serial   |
| YIG DRIVER                   | DETECTED  | Parallel |

\* Header information is not loaded in replacement mother boards. After replacing the mother board, contact the support engineer and request for header information to be loaded.

3. If any assembly name is missing or the status is incorrect make sure the assembly is properly installed. It is extremely important when dealing with a MICRO INTERFACE problem to check the ribbon cables between the mother board and the MICRO INTERFACE.

4. If <u>all</u> the assemblies for the parallel or serial bus are missing work through the following steps until the problem is resolved:

a. remove and reinstall the CPU

b. remove all the boards for that bus and install one at a time. If the assemblies are detected until one board is installed, that assembly is loading the bus and needs to be replaced.

- c. replace the CPU
- d. replace the mother board.

5. If an assembly show detected for the old assembly but not for the new assembly, the new assembly header information is missing. The board is defective from stock (except for the mother board as noted)

#### Page 3 of 3

and should be returned and reordered. Missing the header information indicates the assembly did not go through all the processes.

6. Verify that the option license key is installed and that a check mark appears after the license key. If there is no check mark, the license key is incorrect and needs to be reinstalled. Contact the support engineer for assistance in getting the license key information.